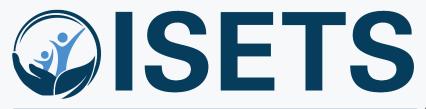

Illinois SNAP Employment & Training System

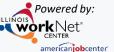

# System Training Session 2

**Enrollment and Case Management** 

## ISETS ENROLLMENT & CASE MANAGEMENT

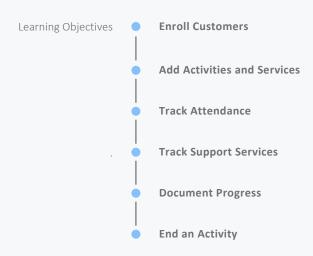

## **ACCESS OPTIONS**

Access ISETS from the partner page, partner dashboard or through group search in IWIS.

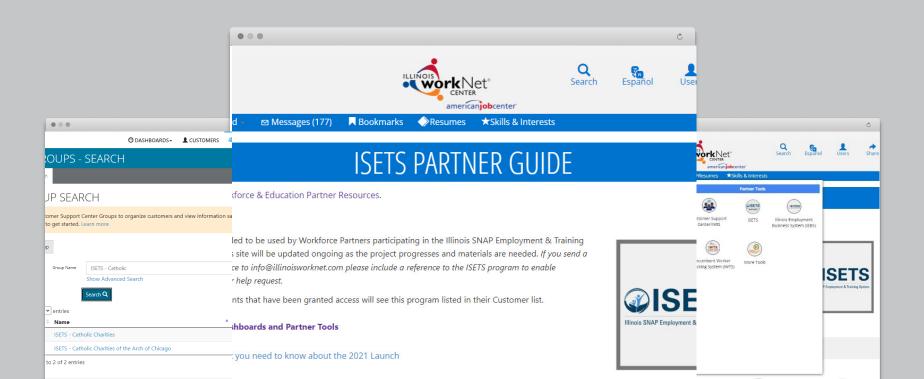

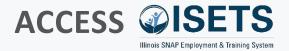

- Complete SPCQ
- Submit
- Watch for email with Username and Password
- Log-in to ISETS

#### **MULTIPLE GROUPS**

• If you have access to multiple grant programs/groups, you may access the group from the Customer Support Center/IWIS icon as well.

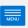

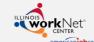

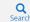

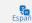

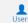

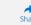

n My Dashboard -

Messages (177)

→ Bookmarks

◆ Resumes ★ Skills & Interests

### ISETS PARTNER GUIDE

Back to Workforce & Education Partner Resources.

#### https://illinoisworknet.com/isetspartners

This quide is intended to be used by Workforce Partners participating in the Illinois SNAP Employment & Training System (ISETS). This site will be updated ongoing as the project progresses and materials are needed. If you send a request for assistance to info@illinoisworknet.com please include a reference to the ISETS program to enable easy routing of your help request.

Only partner accounts that have been granted access will see this program listed in their Customer list.

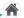

**ISETS Dashboards and Partner Tools** 

Infographic: What you need to know about the 2021 Launch

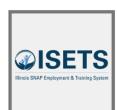

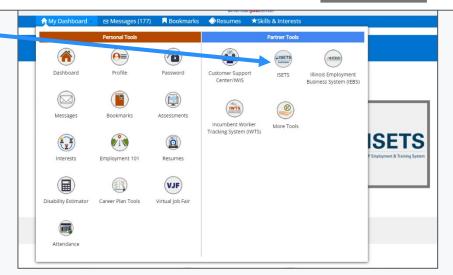

## **PREVIOUS SESSION**

- Search Customers
- Add Customers
- Assess Customers
- Refer Customers
- Enroll Customers \*\*\*
- Referral portion of Dashboard for Customers

## **ENROLL CUSTOMER**

- Review recommendations
- Open matches to see details
- Enroll participants based on program by selecting activities.

- Matches are based upon information added during assessments.
- Only support services and a few other items can be assigned by more than one provider.

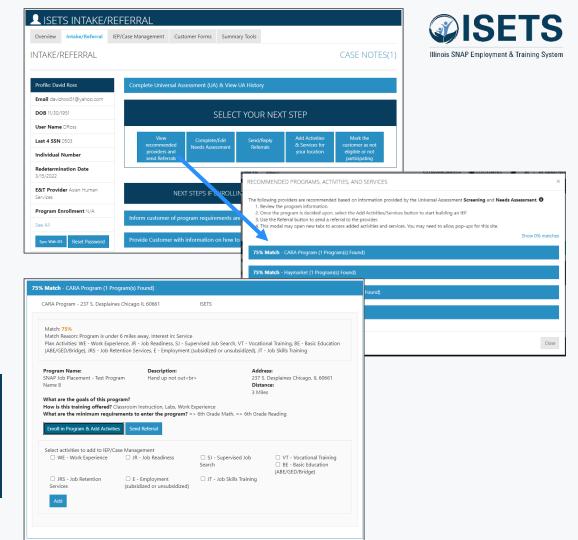

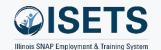

## ADD ACTIVITIES & SERVICES

- Add Activities & Services for your location
- View recommended providers and send Referrals

- Support services may be added from the IEP.
- · Return to this screen to add other services.

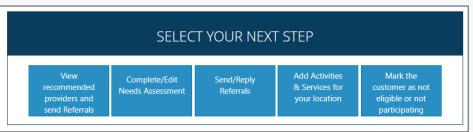

| CARA Program - 237 S. Desplaines (                                                                                                    | Chicago IL 60661                                                                                                    | ISETS                                      |                                                                                       |  |
|----------------------------------------------------------------------------------------------------|----------------------------------------------------------------------------------------------------|--------------------------------------------|---------------------------------------------------------------------------------------|--|
| Match: 75%<br>Match Reason: Program is under 6<br>Plan Activities: WE - Work Experier<br>(ABE/GED/Bridge), JRS - Job Reten                                                                                   | nce, JR - Job Readiness, SJ - Supe                                                                                                    |                                            | cational Training, BE - Basic Educatio<br>, JT - Job Skills Training                  |  |
| Program Name:<br>SNAP Job Placement - Test Progran                                                                                                    | <b>Description:</b> n Hand up not out <br< th=""><th>&gt; 2</th><th colspan="2">Address:<br/>237 S. Desplaines Chicago, IL 60661<br/>Distance:</th></br<> | > 2                                        | Address:<br>237 S. Desplaines Chicago, IL 60661<br>Distance:                          |  |
| Name 8  What are the goals of this progra How is this training offered? Clas                                                                                                    |                                                                                                    | 3                                          | Miles                                                                                 |  |
| Name 8  What are the goals of this progra  How is this training offered? Clas  What are the minimum requirem                                                                                                 | sroom Instruction, Labs, Work E. ents to enter the program? = 2                                                                                           | 3 sperience                                | Miles                                                                                 |  |
| Name 8  What are the goals of this progra  How is this training offered? Clas                                                                                                    | rsroom Instruction, Labs, Work E.  ents to enter the program? =:  Send Referral                                                                           | gperience 6th Grade Math, => 6th C         | Miles  Frade Reading  VT - Vocational Training                                        |  |
| Name 8  What are the goals of this progration with training offered? Class What are the minimum requirem  Enroll in Program & Add Activities  Select activities to add to IEP/Case                           | sroom Instruction, Labs, Work E.  lents to enter the program? =:  Send Referral  Management                                                               | 3<br>operience<br>6th Grade Math, => 6th G | Miles  Grade Reading  VT - Vocational Training  BE - Basic Education                  |  |
| Name 8  What are the goals of this progration with training offered? Class What are the minimum requirem  Enroll in Program & Add Activities  Select activities to add to IEP/Case                           | sroom Instruction, Labs, Work E.  lents to enter the program? =:  Send Referral  Management                                                               | gperience 6th Grade Math, => 6th C         | Miles  Grade Reading  VT - Vocational Training  BE - Basic Education (ABE/GED/Bridge) |  |
| Name 8  What are the goals of this progration with the training offered? Class What are the minimum requirem  Enroll in Program & Add Activities  Select activities to add to IEP/Case  WE - Work Experience | seroom Instruction, Labs, Work Elents to enter the program? = 2  Send Referral  Management  JR - Job Readiness  E - Employment                            | gerience<br>6th Grade Math, => 6th G       | Miles  Grade Reading  VT - Vocational Training  BE - Basic Education (ABE/GED/Bridge) |  |

## **ADD ACTIVITIES & SERVICES**

- IEP/Case Management
  - Add goals
  - Add support activities
  - Manage activities and services

- Services added from the recommendation next steps will show in the activity list.
- Add support services from this screen.

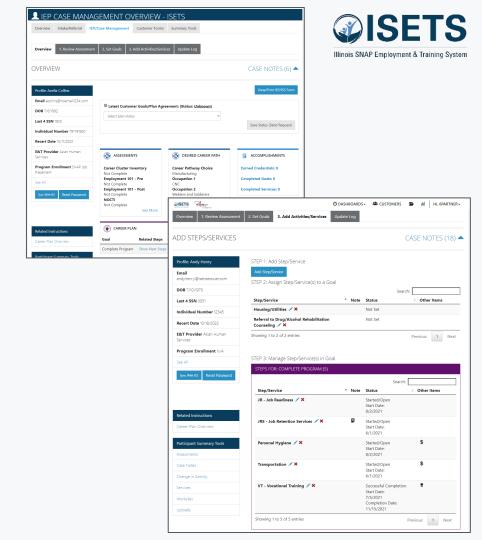

## TRACK ATTENDANCE

- Provider tracking in IEP
- Customer from profile
- Group check-in

- Enter time daily or weekly
- Use attendance to track hours for 2610

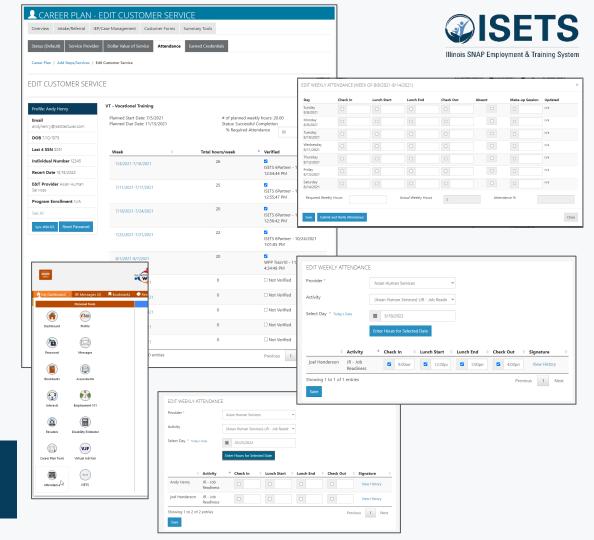

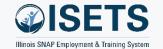

② DASHBOARDS→ A CUSTOMERS = III HI, 6PARTNER→

## TRACK SUPPORT SERVICES

- Add from service in IEP
- Review on Overview
- Review on Summary Tools
- All partners can access

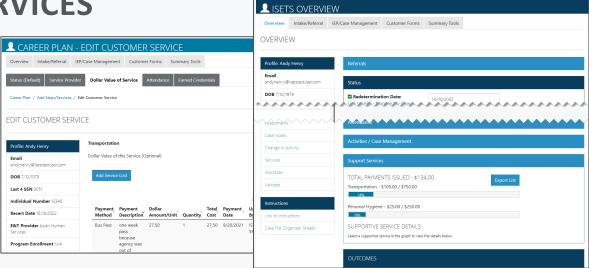

©ISETS Sign

#### **TIPS**

 If more than one provider is serving a participant, each of them can see what support services have added and money spent and when. This helps keep limits in check.

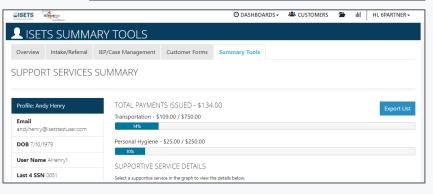

## **DOCUMENT PROGRESS**

- Check on profile Overview
- IEP/Case Management Overview
- Update each service

#### **TIPS**

• Track progress of participants for monthly reporting of activities.

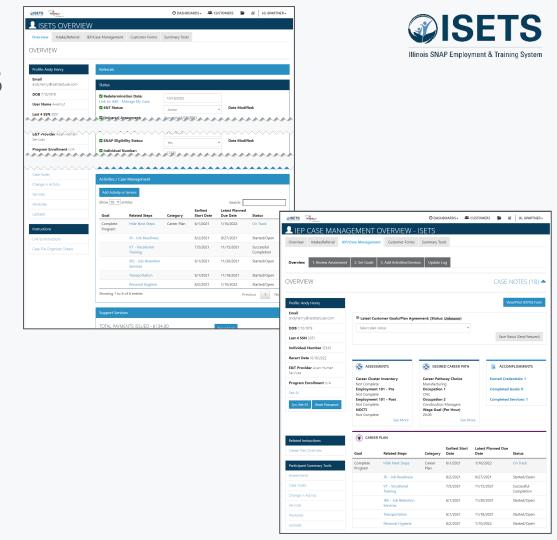

### **ENDING ACTIVITIES**

- Profile Overview
- IEP Overview
  - Select Service
  - Update Status

#### **TIPS**

 Some services may be added that are not actually provided to the participant. They may not need them after evaluation, or they may decline.

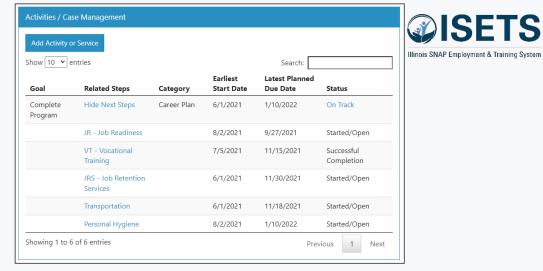

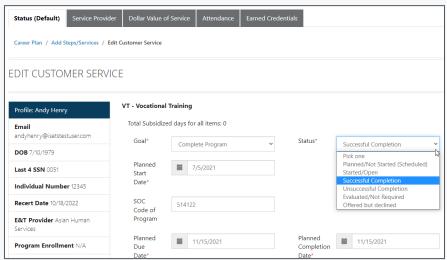

## **DASHBOARD**

- Activities
  - Snapshot
  - List

#### **TIPS**

 Use this section of the dashboard to see who needs action right away.

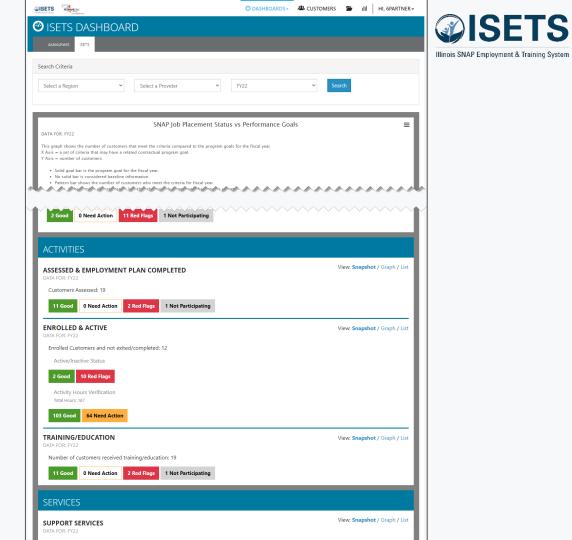

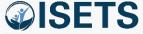

## **RESOURCES**

- Partner Page
  - https://illinoisworknet.com/isetspartners
- My Training
  - Access by log-in within ISETS

- Partner guide has:
  - Instructions
  - System Updates
  - Recordings of TA sessions

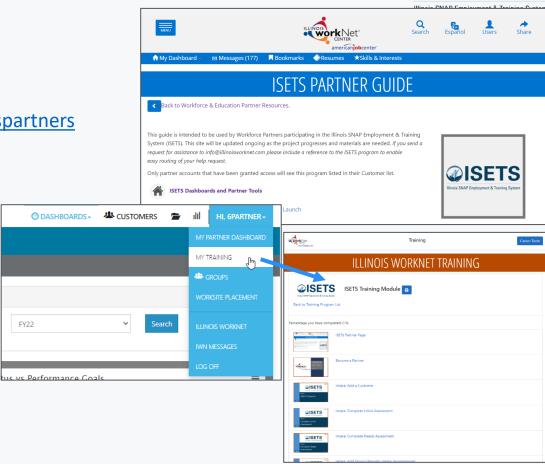

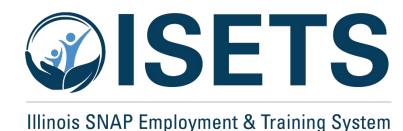

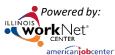

## **THANKS**

#### **ISETS System Training**

#### Contact us:

#### Dee Reinhardt

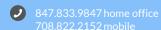

dreinhardt@illinoisworknet.com

The Illinois workNet Center System, an American Job Center, is an equal opportunity employer/program. Auxiliary aids and services are available upon request to individuals with disabilities. All voice telephone numbers may be reached by persons using TTY/TDD equipment by calling TTY (800) 526-0844 or 711. This workforce product was funded by a grant awarded by the U.S. Department of Labor's Employment and Training Administration. For more information, please refer to the footer at the bottom of www.illinoisworknet.com.